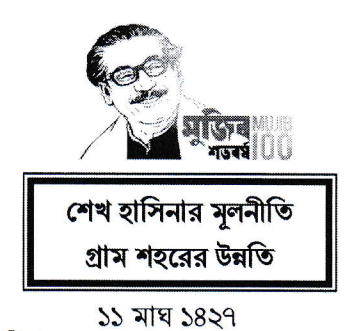

২৫ জানুয়ারি ২০২১

তারিখ:

একই স্মারক ও তারিখের প্রতিস্হাপিত গণপ্রজাতন্ত্রী বাংলাদেশ সরকার স্থানীয় সরকার, পল্লী উন্নয়ন ও সমবায় মন্ত্রণালয় স্থানীয় সরকার বিভাগ প্ৰশাসন-১ শাখা বাংলাদেশ সচিবালয়, ঢাকা www.lgd.gov.bd

নং- ৪৬. ০০. ০০০০. ০৩৯. ০১১. ০১২. ২০২০-১০৩

## নিয়োগ বিজ্ঞপ্তি

স্থানীয় সরকার বিভাগের রাজস্ব খাতভুক্ত নিয়োক্ত শূন্য পদসমূহে সরাসরি নিয়োগের জন্য পদের পার্শ্বে বর্ণিত শর্তে প্রকৃত বাংলাদেশী নাগরিকদের নিকট হতে দরখান্ত আহবান করা যাচ্ছে:

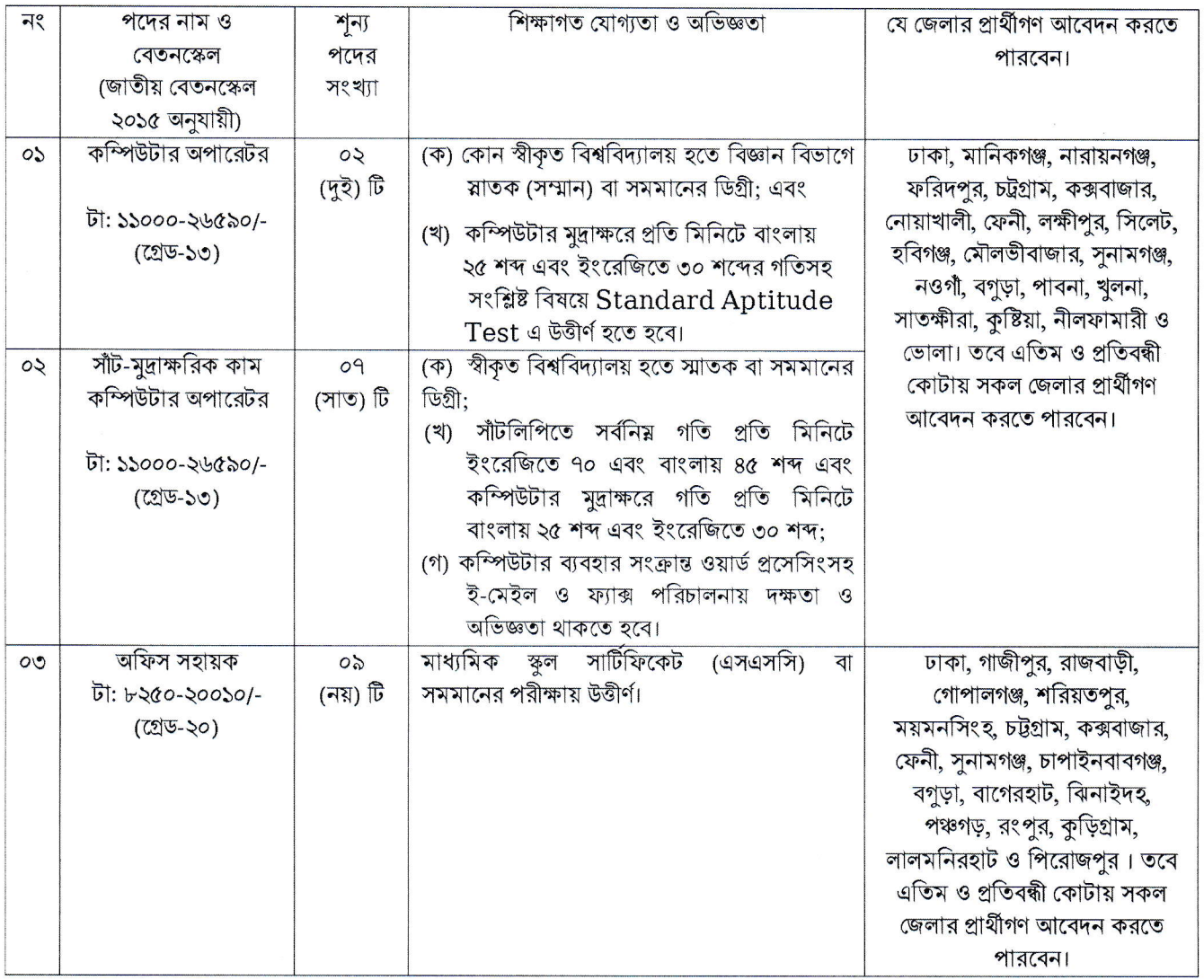

নিম্নবর্ণিত শর্তাবলী আবেদন ফরম পূরণ এবং পরীক্ষায় অংশগ্রহণের ক্ষেত্রে অবশ্যই অনুসরণ করতে হবে:  $\frac{1}{2}$ 

৩১/০১/২০২১ তারিখে প্রার্থীর বয়সসীমা ১৮-৩০ বছর। তবে বীর মুক্তিযোদ্ধার পুত্র-কন্যা/বীর মুক্তিযোদ্ধার পুত্র-কন্যার পুত্র-কন্যা ও ক. শারীরিক প্রতিবন্ধীদের ক্ষেত্রে বয়স সীমা সর্বোচ্চ ১৮-৩২ বছর। এছাড়াও শুধু সাঁট-মুদ্রাক্ষরিক কাম কম্পিউটার অপারেটর পদে বিভাগীয় প্রার্থীদের ক্ষেত্রে বয়স সীমা সর্বোচ্চ ৪০ বছর পর্যন্ত শিথিলযোগ্য। বয়স প্রমাণের ক্ষেত্রে এফিডেভিট গ্রহণযোগ্য নয়।

খ. সরকারি, আধা-সরকারি ও স্বায়ত্তশাসিত প্রতিষ্ঠানে চাকরিরত প্রার্থীদের অবশ্যই যথাযথ কর্তৃপক্ষের অনুমতিক্রমে আবেদন করতে হবে।চাকরিরত প্রার্থীদের সকল শর্ত পূরণ সাপেক্ষে আবেদনপত্র পূরণের সময় Departmental Candidate এর ঘরে টিক চিষ্ণ

দিতে হবে। অন্যদের ক্ষেত্রে এই শর্ত প্রযোজ্য নয়। তবে সকল চাকরিরত প্রার্থীকে মৌখিক পরীক্ষার সময় নিয়োগকারী কর্তৃপক্ষ কর্তৃক প্রদত্ত অনাপত্তিপত্রের মূলকপি জমা দিতে হবে।

- নিয়োগের ক্ষেত্রে সরকারের বিদ্যমান বিধি-বিধান এবং পরবর্তীতে এ সংক্রান্ত বিধি-বিধানে কোন সংশোধন হলে তা অনুসরণ করা হবে। গ.
- লিখিত ও মৌখিক পরীক্ষায় অংশগ্রহণের জন্য কোন প্রকার টিএ/ডিএ প্রদান করা হবে না। ঘ.
- মৌখিক পরীক্ষার সময় সকল সনদপত্রের মূলকপি প্রদর্শন করতে হবে এবং পূরণকৃত Application Form সহ সত্যায়িত একসেট ঙ. ফটোকপি দাখিল করতে হবে। এছাড়া জেলার স্থায়ী বাসিন্দার প্রমাণক হিসেবে ইউনিয়ন পরিষদ/পৌরসভা/সিটি কর্পোরেশন কর্তৃক প্রদত্ত নাগরিকত্বের সনদ, জাতীয় পরিচয় পত্রের ফটোকপি এবং আবেদনকারী বীর মুক্তিযোদ্ধার পুত্র-কন্যা /বীর মুক্তিযোদ্ধার পুত্র-কন্যার পুত্র কন্যা হলে আবেদনকারী যে বীর মুক্তিযোদ্ধা পুত্র-কন্যা/বীর মুক্তিযোদ্ধার পুত্র কন্যা এ মর্মে সংশ্লিষ্ট ইউনিয়ন পরিষদের চেয়ারম্যান/সিটি কর্পোরেশনের ওয়ার্ড কাউন্সিলর/ পৌরসভার মেয়র/ কাউন্সিলর কর্তৃক প্রদত্ত সনদের সত্যায়িত ফটোকপি দাখিল করতে হবে। এছাড়াও মহিলা কোটা ব্যতীত অন্যান্য ক্ষেত্রে দাবীর সমর্থনে যথাযথ কর্তৃপক্ষ কর্তৃক প্রদত্ত সনদ/প্রমাণকের ফটোকপি দাখিল করতে হবে। আবেদনকারীকে তার সর্বশেষ অর্জিত শিক্ষাগত যোগ্যতার বিষয়টি আবেদনে উল্লেখ করতে হবে।
- কর্তৃপক্ষ বিজ্ঞপ্তিতে উল্লিখিত পদের সংখ্যা হ্রাস/বৃদ্ধি এবং বিজ্ঞপ্তি বাতিল করার অধিকার সংরক্ষণ করেন। Б.
- নিয়োগ সংক্রান্ত বিষয়ে নিয়োগকারী কর্তৃপক্ষের সিদ্ধান্ত চূড়ান্ত বলে গণ্য হবে। ছ.
- নিয়োগ বিজ্ঞপ্তি পত্রিকা ছাড়াও স্থানীয় সরকার বিভাগের ওয়েবসাইটে (www.lgd.gov.bd) পাওয়া যাবে। জ.
- আবেদনপত্র পূরণ সংক্রান্ত শর্তাবলী :  $\circ$

পরীক্ষায় অংশগ্রহণে ইচ্ছুক প্রার্থীগণ http://lgd.teletalk.com.bd ওয়েবসাইটে আবেদন পত্র পূরণ করবেন।আবেদনের সময়সীমা ক. নিয়রূপ;

Online-এ আবেদন পত্র পূরণ ও পরীক্ষার ফি জমাদান শুরুর তারিখ ও সময়: ০১/০২/২০২১, সকাল ১০.০০ টা;  $\mathbf{i}$ 

 $\mathbf{ii}$  $\text{Online-4}$  আবেদনপত্র জমাদানের শেষ তারিখ ও সময়: ২৮/০২/২০২১, বিকাল ০৫.০০ টা;

উক্ত সময়সীমার মধ্যে User ID প্রাপ্ত প্রার্থীগণ Online-এ আবেদনপত্র Submit এর সময় থেকে পরবর্তী ৭২ (বাহাত্তর) ঘন্টার মধ্যে এসএমএস এর মাধ্যমে পরীক্ষার ফি জমা দিবেন।

Online আবেদনপত্রে প্রার্থী তাঁর রজিান ছবি (দৈর্ঘ্য ৩০০x প্রস্থ ৩০০ pixel )ও স্বাক্ষর (দৈর্ঘ্য ৩০০x প্রস্থ ৮০ pixel )স্ক্যান করে খ. নির্ধারিত স্থানে Upload করবেন।ছবির সাইজ সর্বোচ্চ  $100~\mathrm{KB}~$ ও স্বাক্ষরের সাইজ সর্বোচ্চ 60  $~\mathrm{KB}~$  হতে হবে।

Online আবেদনপত্রে পূরণকৃত তথ্যই যেহেতু পরবর্তী সকল কার্যক্রমে ব্যবহৃত হবে, সেহেতু Online-এ আবেদনপত্র Submit গ করার পূর্বেই পূরণকৃত সকল তথ্যের সঠিকতা সম্পর্কে প্রার্থী নিজে শতভাগ নিশ্চিত হবেন।

প্রার্থী Online-এ পূরণকৃত আবেদনপত্রের একটি প্রিন্ট কপি পরীক্ষা সংক্রান্ত যে কোন প্রয়োজনে সহায়ক হিসেবে সংরক্ষণ করবেন এবং ঘ. মৌখিক পরীক্ষার সময় এককপি জমা দিবেন।

 $\text{SMS}$  প্রেরণের নিয়মাবলী ও পরীক্ষার ফি প্রদান:  $\mathcal{B}$ .

Online-এ আবেদনপত্র (Application Form) যথাযথভাবে পূরণ করে নির্দেশনামতে ছবি এবং Signature upload করে আবেদনপত্র Submit করা সম্পন্ন হলে কম্পিউটারে ছবিসহ Application Preview দেখা যাবে। নির্ভুলভাবে আবেদনপত্র Submit করা সম্পন্ন প্রার্থী একটি User ID, ছবি এবং স্বাক্ষরযুক্ত একটি Applicant's copy পাবেন। উক্ত Applicant's copy প্রার্থী প্রিন্ট অথবা Download করে সংরক্ষণ করবেন। Applicant's কপিতে একটি User ID নম্বর দেয়া থাকবে এবং User ID নম্বর ব্যবহার করে প্রার্থী নিম্নোক্ত পদ্ধতিতে যে কোন Teletalk pre-paid mobile নম্বরের মাধ্যমে ০২টি (দুই) করে SMS করে ১-২ নং ক্রমিকের জন্য পরীক্ষার ফি বাবদ ১০০/-(একশত) টাকা ও Teletalk এর সার্ভিস চার্জ বাবদ ১২.০০ টাকা মোট ১১২/- (একশত বার) টাকা এবং ৩ নং ক্রমিকের জন্য ৫০/-(পঞ্চাশ) টাকা ও Teletalk এর সার্ভিস চার্জ বাবদ ০৬.০০ টাকা মোট ৫৬/-(ছাপ্পান্ন) টাকা ৭২ (বাহাত্তর) ঘন্টার মধ্যে জমা দিবেন। বিশেষভাবে উল্লেখ্য, online-এ আবেদনপত্রের সকল অংশ পূরণ করে submit করা হলেও পরীক্ষার ফি জমা না দেয়া পর্যন্ত Online আবেদনপত্র কোনো অবস্থাতেই গৃহীত হবে না।

প্রথম SMS: LGD<space>User ID লিখে Send করতে হবে16222 নম্বরে।

Example: LGD ABCDEF

Reply: Applicant's Name, TK.112 will be Charged as application fee. Your PIN is xxxxxxxxx. To pay fee Type LGD<Space>Yes<Space>PIN and send to 16222.

দ্বিতীয় SMS: LGD< Space>YES<Space>PIN লিখে s $end$  করতে হবে  $16222$  নম্বরে।

Example: LGD YES XXXXXX

Reply: Congratulations Applicant's Name, Payment Completed Successfully for LGD Application for xxxxxx User ID is (ABCDEF) and Password (xxxxxx).

প্রবেশপত্র প্রাপ্তির বিষয়টি http://lgd.teletalk.com.bd অথবা স্থানীয় সরকার বিভাগের Website: www.lgd.gov.bd এ  $\overline{b}$ . এবং প্রার্থীর মোবাইল ফোনে SMS এর মাধ্যমে (শুধু যোগ্য প্রার্থীদেরকে) যথাসময়ে জানানো হবে। Online আবেদনপত্রে প্রার্থীর প্রদত্ত মোবাইল ফোনে পরীক্ষা সংক্রান্ত যাবতীয় যোগাযোগ সম্পন্ন করা হবে বিধায় উক্ত নম্বরটি সার্বক্ষণিক সচল রাখা, SMS পড়া এবং প্রাপ্ত নির্দেশনা তাৎক্ষণিকভাবে অনুসরণ করা বাঞ্ছনীয়।

SMS-এ প্রেরিত User ID এবং Password ব্যবহার করে পরবর্তীতে রোল নম্বর, পদের নাম, ছবি, পরীক্ষার তারিখ, সময় ও ছ. ভেন্যুর নাম ইত্যাদি তথ্য সংবলিত প্রবেশপত্র প্রার্থী Download পূর্বক Print (সম্ভব হলে রজিন) করে নিবেন। প্রার্থী এই প্রবেশপত্রটি লিখিত পরীক্ষায় অংশগ্রহণের সময়ে এবং উত্তীর্ণ হলে মৌখিক পরীক্ষার সময়ে অবশ্যই প্রদর্শন করবেন।

জ. শুধু টেলিটক প্রি-পেইড মোবাইল ফোন থেকে প্রার্থীগণ নিম্নবর্ণিত SMS পদ্ধতি অনুসরণ করে নিজ নিজ User ID , Serial এবং PIN পুনরুদ্ধার করতে পারবেন:

i) User ID জানা থাকলে LGD<Space>Help<space>User<space>User ID & send to 16222.

Example: LGD HELP USER ABCDEF

ii) PIN Number জানা থাকল : LGD<Space>Help<space>PIN<space>PIN No & send to 16222. Example: LGD HELP PIN 12345678

ৰ. Online-9 আবেদন করতে কোনো সমস্যা হলে  $552$ নম্বরে অথবা vas.query@teletalk.com.bd/ lgadmin1@lgd.gov.bd ই-মেইলে যোগাযোগ করা যাবে।

> MARahwan (এ কে এম মিজানুর রহমান)<br>বিভাগিত বিষয়ার বিষয়ান) উপসচিব (প্ৰশাসন-১) স্থানীয় সরকার বিভাগ ও সদস্য সচিব বিভাগীয় নিৰ্বাচন কমিটি স্থানীয় সরকার বিভাগ